## Mode d'emploi

**Attention :**<br>Le FlashPen »Average« ne doit iamais être sénaré de Le FlashPen »Average« ne doit jamais être séparé de l'ordinateur ou de l'ordinateur portable dès qu'il y a un transfert de données !

Une perte de données ne pourrait pas être exclue !

Veuillez pour cela observer les indications données

dans ce mode d'emploi. **En aucun cas, l'entreprise Hama GmbH & Co KG n'est responsable de la perte de données qui ont été stockées sur des supports de données !**

**Systèmes d'exploitation supportés :** Windows ME/XP ainsi que Windows 2000 et Mac OS Windows ME/XP ainsi que Windows 2000 et Mac OS X ou plus disposent d'un support de pilotes intégré pour ce FlashPen.

### **Pour Windows ME/XP et 2000 :**

Des fichiers de pilotes supplémentaires ne sont pas<br>nécessaires Le FlashPen Hama est automatiquement reconnu et installé. Dans l'exploreur Windows ment reconnu et installé. Dans l'exploreur Windows vous voyez maintenant un lecteur supplémentaire **« support de données amovible ».**

All listed brands are trademarks of the corresponding companies. Errors and omissions excepted, and subject to technical changes. Our general terms of delivery and payment are applied.

Pour retirer le Flash Pen, veuillez cliquer avec le vert dans le coin droit le plus bas du pupitre de vert dans le coin droit le plus bas du pupitre de commande de Windows, puis sur => **Suppression de matériel ou éjecter ou Retirer correctement le matériel. Cliquez maintenant sur** => **Désactiver ou Terminer** => **OK.** Maintenant, un message apparaît<br>vous annoncant que vous pouvez retirer correctevous annonçant que vous pouvez retirer correcte-ment le matériel => **OK** ou **Terminer**. Après, vous pouvez débrancher le FlashPen Hama.

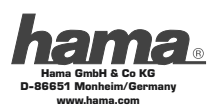

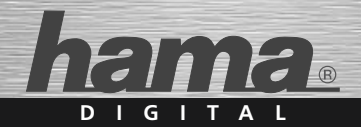

# **FlashPen »Average« USB 2.0**

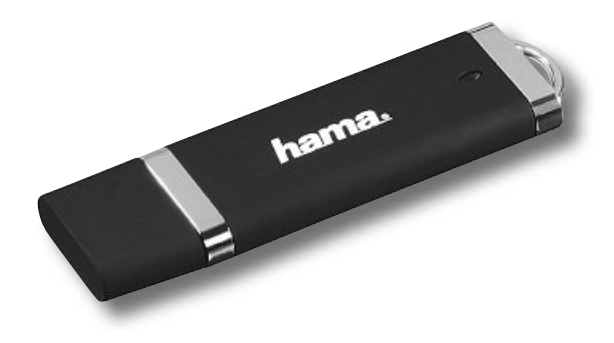

00090886

## **Bedienungsanleitung**

**Achtung:**<br>Der Hama FlashPen »Average« darf niemals von dem Computer oder Notebook getrennt werden solange noch ein Datentransfer stattfindet I noch ein Datentransfer stattfindet !

Ein Datenverlust wäre dann nicht auszuschließen.

Bitte beachten Sie hierzu die Hinweise in dieser

Kurzanleitung. **Die Firma Hama GmbH & Co.KG haftet unter keinen Umständen für den Verlust von Daten, die auf Datenträgern gespeichert wurden!**

**Unterstützte Betriebssysteme:** Windows ME/XP sowie Windows 2000 und Mac OS X Windows ME/XP sowie Windows 2000 und Mac OS X oder höher verfügen über eine integrierte Treiberunterstützung für diesen FlashPen.

**Für Windows ME/XP und 2000:** lich Der Hama ElashPen wird automatisch erkannt und installiert. Im Windows Explorer sehen Sie nun und installiert. Im Windows Explorer sehen Sie nun ein zusätzliches Laufwerk **"Wechseldatenträger".**

Zum Entfernen des FlashPens klicken Sie mit der in der Systray (rechts unten neben der Windows Uhr) in der Systray (rechts unten neben der Windows Uhr) und danach auf => **Hardware entfernen oder auswerfen bzw. Hardware sicher entfernen.** Klicken Sie nun auf => **Deaktivieren bzw. Beenden** => **OK**. Jetzt erscheint die Meldung, dass Sie die Hardware sicher entfernen können => **OK** bzw. **Schließen**. Danach können Sie den Hama FlashPen abstecken.

## Operating Instruction

**Attention:**<br>The Hama FlashPen »Average« must never be separa-The Hama Flash Pen »Average« must never be separated from the computer or from the notebook as long as there is a data transfer.

A loss of data could not be excluded.

Please follow the pieces of advice given in this quick<br>reference quide

reference guide. **Under no circumstances, the firm Hama GmbH & Co KG is responsible for the loss of data which have been stored on storage media.**

### **Supported operating systems:**

Windows 2000/ME/XP as well as Mac OS 9.X or higher.<br>Windows MF/XP as well as Windows 2000 and Mac Windows ME/XP as well as Windows 2000 and Mac OS X or higher have an integrated driver support for this Flashingh.<br>P

### **For Windows ME/XP and 2000:**

No additional driver files are required. The Hama FlashPen is automatically detected and installed. On My Computer you can see now an additional drive **"removable disk".**

In order to remove the FlashPen, click with the right systray (on the bottom right next to the Windows systray (on the bottom right next to the Windows clock) and afterwards => **Remove or eject hardware or Remove hardware safely. Now click** => **Deactivate or Exit** => **OK**. <sup>A</sup> message appears now stating that you can remove the hardware safely => **OK** or **Exit.** Afterwards, you can remove the Hama FlashPen.